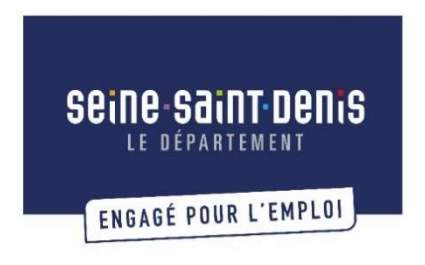

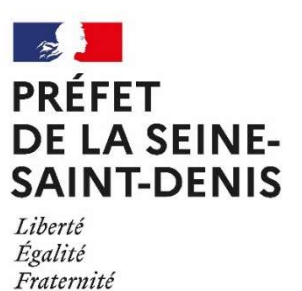

### APPEL A MANIFESTION D'INTERET « Plateformes linguistiques territoriales »

# NOTICE DE DEPOT DES PROJETS

# INTRODUCTION

L'appel à manifestation d'intérêt « Plateformes linguistiques territoriales » porté par le Département de la Seine-Saint-Denis est ouvert jusqu'au vendredi 23 septembre (minuit).

Les réponses à l'appel à manifestation d'intérêt devront être transmises via une plateforme en ligne (« démarches simplifiées »).

La réponse à l'appel à manifestation d'intérêt s'effectuera selon deux cas de figure :

1. Vous avez déposé une demande de subvention et/ou avez reçu une subvention du Département de Seine-Saint-Denis en 2021 (Appel à projets « IFE » ; appel à projets « Agir In Seine-Saint-Denis »)

Dans ce cas, vous avez un seul dossier, le « dossier projet », à remplir sur la plateforme en ligne :

→ www.demarches-simplifiees.fr/commencer/ami2022-plateformes-linguistiquesterritoriales-projet

2. Vous n'avez pas déposé de demande de subvention auprès du Département de Seine-Saint-Denis en 2021 (Appel à projets « IFE » ; appel à projets « Agir In Seine-Saint-Denis »)

Dans ce cas, vous avez 2 dossiers à remplir sur la plateforme en ligne :

o Un « dossier administratif »

www.demarches-simplifiees.fr/commencer/ami2022-plateformes-linguistiquesterritoriales-structure

Conseil Départemental de Seine-Saint-Denis | Notice « démarches-simplifiées » 1

o Un « dossier projet »

www.demarches-simplifiees.fr/commencer/ami2022-plateformes-linguistiquesterritoriales-projet

Si vous devez déposer un « dossier administratif » et un ou plusieurs « dossier(s) projet », vous devez commencer par créer le dossier administratif sur la plateforme afin d'avoir un numéro de dossier qu'il vous sera demandé d'indiquer dans le dossier projet.

Le temps estimé de remplissage du dossier via la plateforme pour une structure ayant une action est de 1h (en ayant déjà préparé la réponse à tous les items demandés et les pièces à joindre).

Aucune autre modalité de dépôt des dossiers ne pourra être acceptée.

L'instruction des dossiers commencera à la clôture de l'AMI. Vous serez informé.e du passage de votre dossier en phase d'instruction par e-mail.

### POUR COMMENCER

Avant de commencer votre réponse à l'appel à manifestation d'intérêt « plateforme linguistique territoriale » :

- Prenez connaissance du cahier des charges de l'appel à manifestation d'intérêt :
- https://ressources.seinesaintdenis.fr/Appel-a-manifestation-d-interet-Plateformeslinguistiques-territoriales
- Regardez le tutoriel d'utilisation de la plateforme de dépôt des dossiers : https://doc.demarches-simplifiees.fr/tutoriels/tutoriel-usager
- Créez un compte personnel sur la plateforme www.demarches-simplifiees.fr

Vous pouvez également prendre connaissance des formulaires et pièces annexes à remplir sur la plateforme (voir les annexes à cette notice).

### VOUS AVEZ DEPOSE UNE DEMANDE DE SUBVENTION ET/OU AVEZ REÇU UNE SUBVENTION DU DEPARTEMENT DE SEINE-SAINT-DENIS EN 2021 : UN DEPOT DE DOSSIER EN 1 ETAPE

Votre réponse à l'AMI « plateformes linguistiques territoriales » se fait en 1 étape via le lien : www.demarches-simplifiees.fr/commencer/ami2022-plateformes-linguistiques-territoriales-projet

Vous devrez indiquer le numéro de dossier « structure » déposé dans le cadre de l'AAP ou de l'AMI auquel vous avez répondu en 2021 ou, si le dépôt s'est fait via un autre process, le nom de la procédure, le nom de votre projet et la date de dépôt.

### VOUS N'AVEZ PAS DEPOSE UNE DEMANDE DE SUBVENTION ET/OU AVEZ REÇU UNE SUBVENTION DU DEPARTEMENT DE SEINE-SAINT-DENIS EN 2020 : UN DEPOT DE DOSSIER EN 3 ETAPES

Votre réponse à l'AMI « plateformes linguistiques territoriales » se fait en 3 étapes :

### 1. Remplir la partie « Structure » de la réponse

www.demarches-simplifiees.fr/commencer/ami2022-plateformes-linguistiques-territoriales**structure** 

Vous n'avez à remplir cette partie et transmettre les pièces jointes demandées dans cette partie qu'une seule fois.

Enregistrer votre réponse comme brouillon tant que vous n'avez pas finalisé la deuxième partie de votre demande (Formulaire « Projet ») car vous devrez ajouter le(s) numéro(s) du/des formulaire(s) « projet » déposé(s).

Ne soumettez votre demande que lorsque vous avez complété l'ensemble de vos formulaires (soumettre une demande revient à nous la transmettre et donc valider le dépôt de votre réponse).

Il n'est pas nécessaire d'indiquer les fonctions dans la fiche récapitulant les 3 plus hautes rémunérations

Lorsque vous avez rempli la partie du dossier concernant votre structure, vous devez ouvrir le formulaire pour la partie de votre demande concernant l'action (formulaire « action »).

### 2. Remplir la partie « Projet » de la réponse

www.demarches-simplifiees.fr/commencer/ami2022-plateformes-linguistiques-territorialesprojet

Le lien de ce formulaire se trouve également à la fin du formulaire « structure », vous pouvez le copier-coller dans la barre de recherche de votre navigateur à partir du dossier structure.

Vous devez remplir l'intégralité de ce formulaire (et de ses annexes) pour chaque projet.

Enregistrer votre réponse comme brouillon. Vous devrez indiquer le numéro du formulaire « structure » en début de formulaire.

Ne soumettez votre demande que lorsque vous avez complété l'ensemble de vos formulaires (soumettre une demande revient à nous la transmettre et donc valider le dépôt de votre réponse).

### INFORMATIONS PRATIQUES

Quelques conseils pour faciliter et sécuriser le dépôt de vos dossiers en ligne :

 $\Rightarrow$  Vous pouvez inviter un.e collègue ou un.e partenaire à modifier votre dossier :

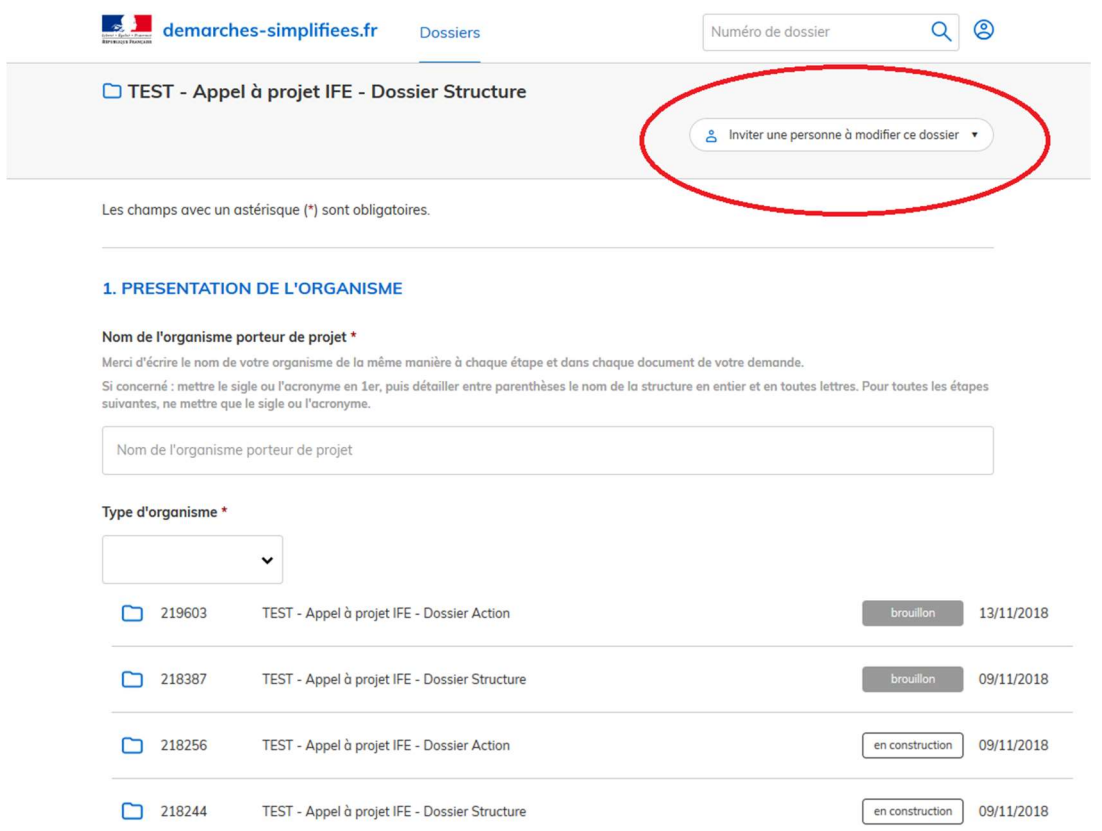

 $\Rightarrow$  Chaque demande possède un numéro de dossier. Vous retrouvez les numéros de dossiers dans votre espace personnel sur la plateforme :

Vous recevez également ces numéros dans le mail reçu lors du démarrage d'un brouillon sur la plateforme.

 $\Rightarrow$  Veillez à nommer les pièces-jointes de manière claire (Ex : NOM-DE-LA-STRUCTURE\_BudgetPrevisionnelAction)

Conseil Départemental de Seine-Saint-Denis | Notice « démarches-simplifiées » 4

- $\Rightarrow$  Des trames à remplir vous seront proposées pour plusieurs annexes. Merci d'utiliser ces trames (sauf pour la « description du projet », la trame est indicative). Les autres annexes sont en format libre (dans la limite de 20 Mo par document transmis) :
	- o Formulaire Structure : Budget prévisionnel de la structure ; 3 plus hautes rémunérations
	- o Formulaire Projet : Annexe descriptive ; Budget prévisionnel de l'action
- $\Rightarrow$  Même si certains champs ne sont pas indiqués comme devant être obligatoirement remplis, merci d'être aussi précis et exhaustifs que possible dans vos réponses.
- $\Rightarrow$  Enregistrez régulièrement vos réponses aux formulaires (et n'attendez pas d'être à la fin du formulaire pour le faire).

/ !\ Vous devrez indiquer 0 dans les champs demandant des nombres même si ces champs ne sont pas obligatoires à remplir (et non laisser les champs vides) pour pouvoir enregistrer votre brouillon.

- $\Rightarrow$  Enregistrez vos pièces jointes une à une plutôt que toutes en même temps. Vous pourrez modifier les pièces jointes tant que vos formulaires seront en mode brouillon.
- $\Rightarrow$  Les dossiers déposés seront accessibles sur la plateforme, néanmoins, si vous souhaitez garder une copie de vos dossiers en PDF : [CTRL]+[P] et choisissez l'option PDF dans « Imprimantes » :

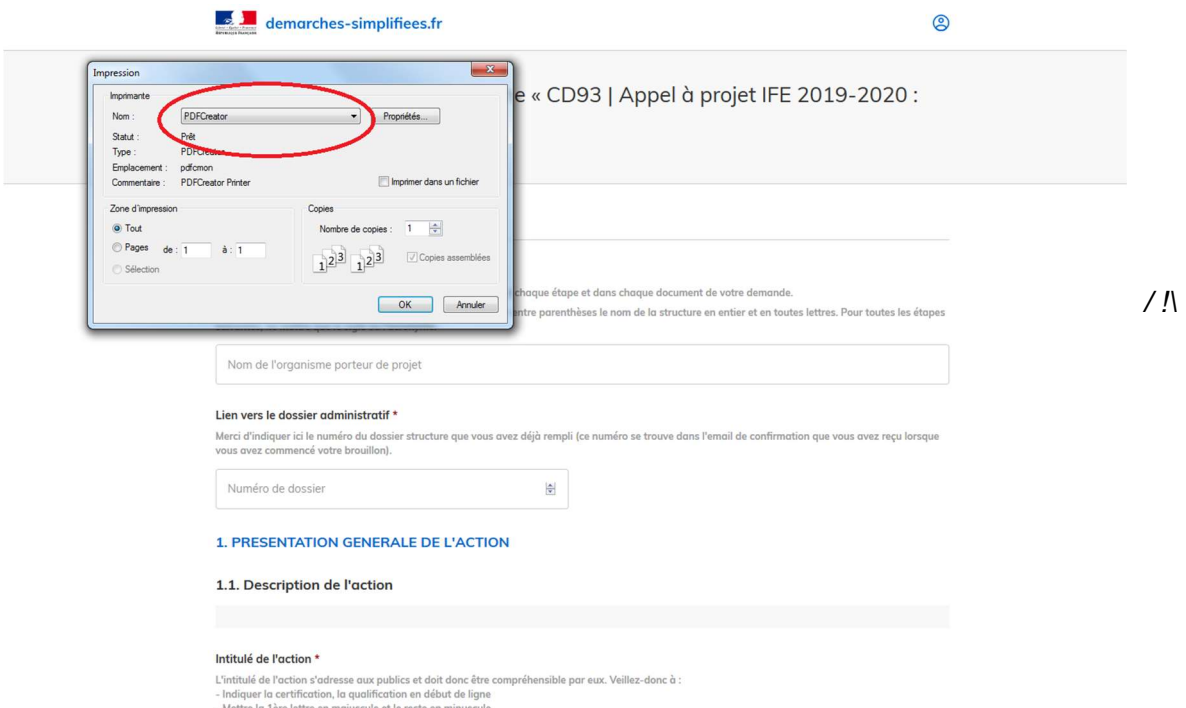

Attention, pour visualiser l'ensemble des textes, veillez à agrandir les champs de saisie qui comporte une barre de défilement sur le côté droit afin d'afficher l'intégralité du texte saisi :

#### A l'issue de l'action, le/la participant.e sera capable de : \*

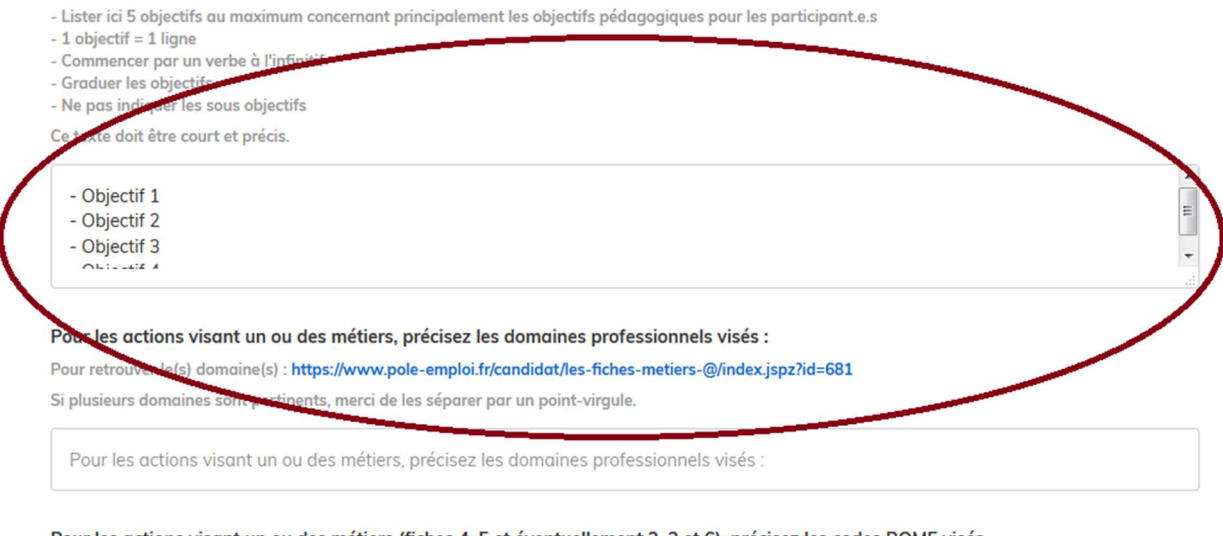

#### Pour les actions visant un ou des métiers (fiches 4, 5 et éventuellement 2, 3 et 6), précisez les codes ROME visés

Pour retrouver le(s) code(s) ROME : https://www.pole-emploi.fr/candidat/les-fiches-metiers-@/index.jspz?id=681

Si plusieurs codes sont pertinents, merci de les séparer par un point-virgule.

Pour les actions visant un ou des métiers (fiches 4, 5 et éventuellement 2, 3 et 6), précisez les codes ROME visés

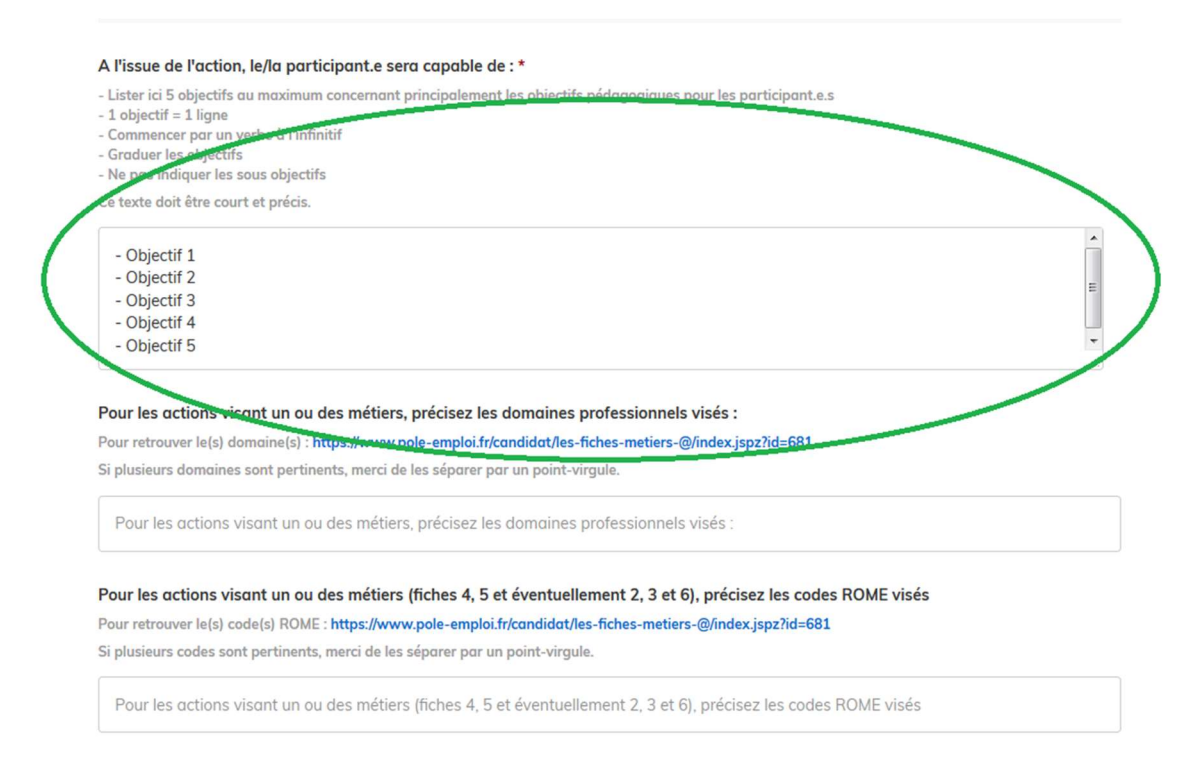

 $\Rightarrow$  Si vous rencontrez des difficultés lors du dépôt de votre dossier ou si vous ne recevez pas d'email de confirmation (« Accusé de réception ») lorsque vous avez soumis un dossier, contactez-nous : hsuet@seinesaintdenis.fr / 01.43.93.47.87

### ANNEXES

# ANNEXE 1 : FORMULAIRE « PROJET » EN LIGNE